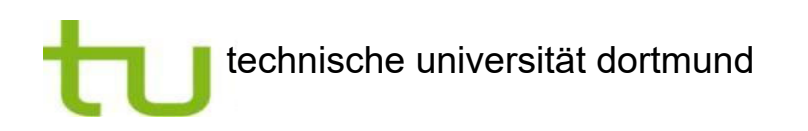

 Fakultät für Elektrotechnik und Informationstechnik LS für Datenverarbeitungssysteme

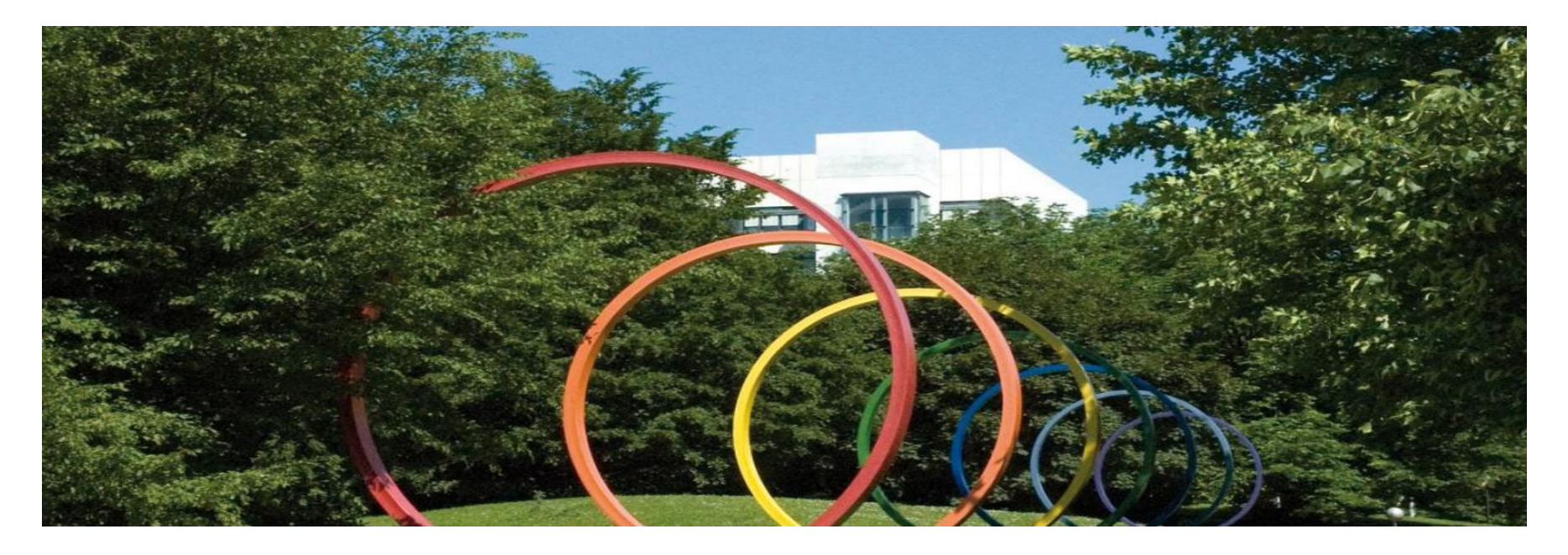

#### **Fakultät für Elektrotechnik und Informationstechnik Orientierungs-Phase 2022**

**5. Oktober 2022**

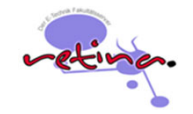

# Einführung in die Rechnerpool Nutzung

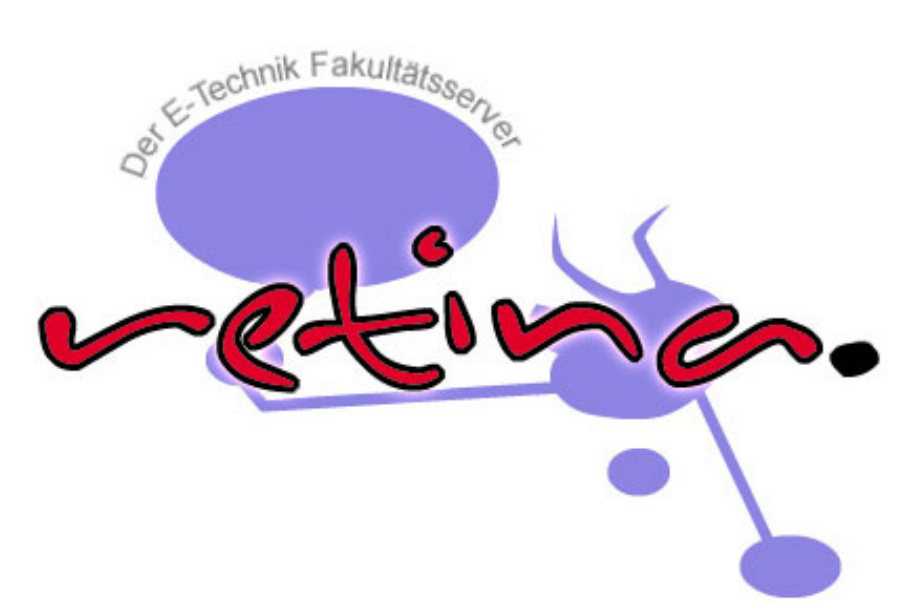

*René Schubert, Peter Resch*

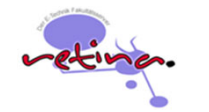

# **Wegweiser DV-Systeme an der TU Dortmund**

Übersicht der Zuständigkeiten:

- $\Box$ ■ **ITMC - IT & Medienzentrum** → TU Basisdienste
- Zentral Bibliothek → Medienarbeitsplätze
- $\blacksquare$ ■ Retina → Rechner in den ETIT Fakultäts-Pools

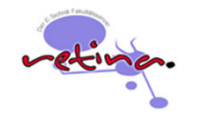

#### **ITMC – IT & Medienzentrum**

- $\overline{\phantom{a}}$  **UniAccount**: *smhameie* bzw. Mailadresse **hanna.meier@tu-dortmund.de**
- Kundenbüro *"Service Desk" für Fragen*

*rund um die zentrale IT - nicht Retina!*

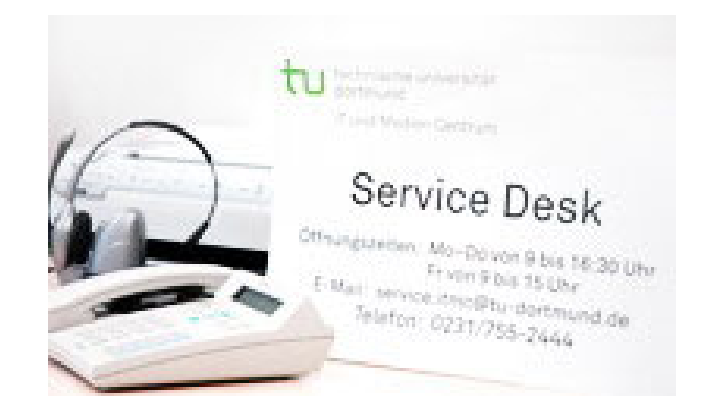

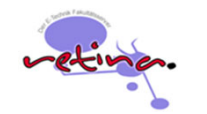

### **ITMC – IT & Medienzentrum**

- $\mathcal{C}$ ■ UniAccount → Zugang zu zentralen TU-Diensten
- SSO (Single-Sign-On)
	- Uni-Mailsystem -> <u>webmail.tu-dortmund.de</u>
	- LSF-, BOSS, Moodle-Lernplattform, Sciebo, ServicePortal, Zoom, ...
	- Netzzugang: WLAN, VPN
	- **TU ServicePortal:** personalisiertes Webportal für TU-Dienste und Informationen!

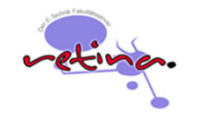

## **ITMC - Netzzugänge**

 $\overline{\phantom{a}}$ Campusweites WLAN-Netz

Voraussetzungen: **UniAccount** -> eduroam

**Achtung: weiteres Passwort für WLAN erforderlich**!

- $\overline{\phantom{a}}$ VPN-Client für externen TU-Zugang
- $\overline{\phantom{a}}$  IT Angebote in der Bibliothek
	- Rechnerarbeitsplätze und
	- Arbeitsplätze mit Netzzugängen für Notebooks

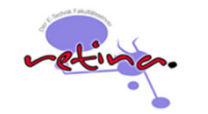

### **VPN Zugang der TU Dortmund**

Zugang von extern in das TU Subnetz (z.B. Bibliothek, Webseiten, Retina, ...)

 $\overline{\mathcal{L}}$ "**Pulse Secure VPN**"

VPN Client für PC, Tablet, Smartphone

 $\mathcal{L}_{\mathcal{A}}$ Download und Installationsanleitung über das TU Serviceportal

**VPN-Zugang für Studierende**

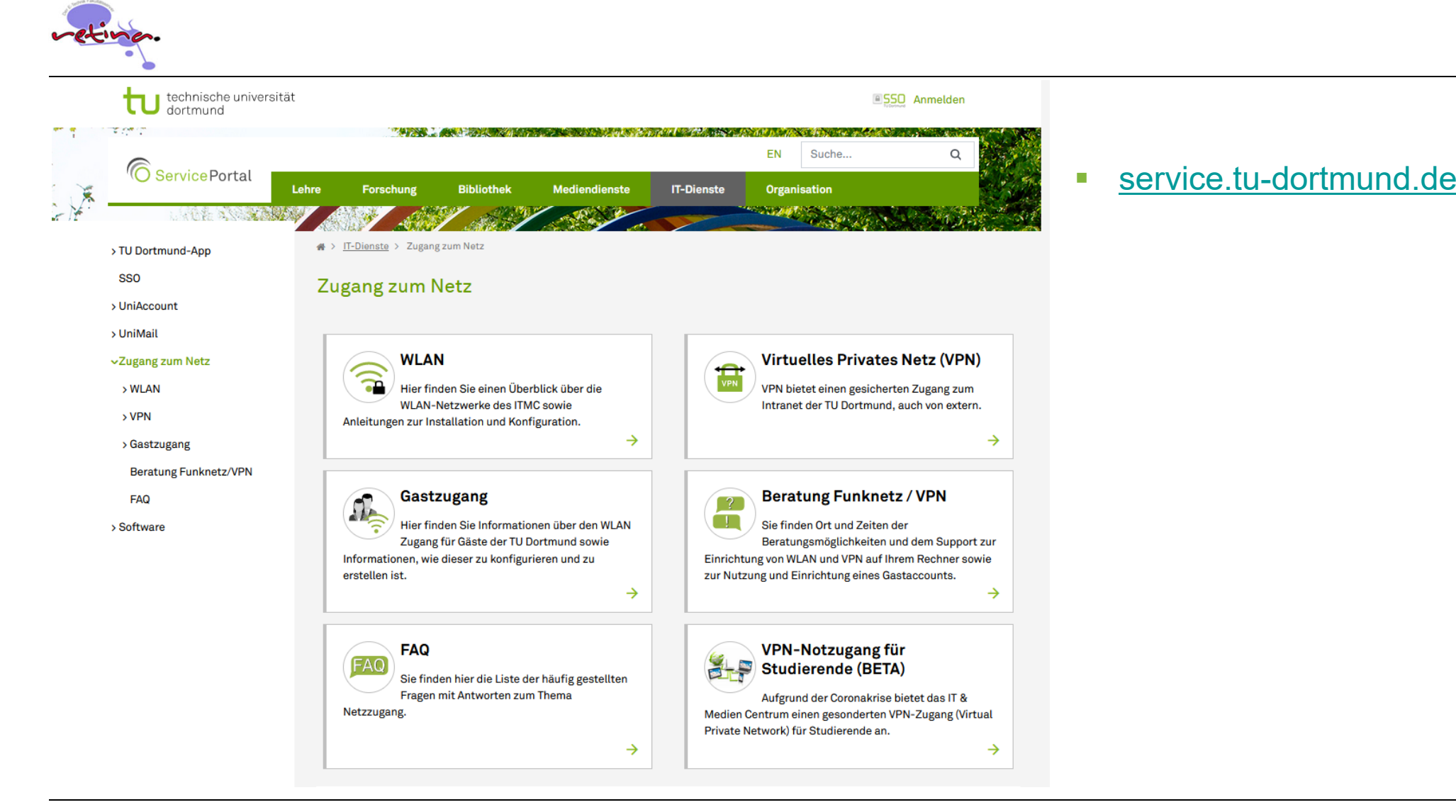

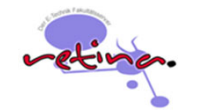

## **weitere Dienste und Angebote der TU Dortmund**

- $\overline{\phantom{a}}$  **Matlab**(Self-Service mit TU Mail-Adresse)
- $\mathcal{L}_{\mathcal{A}}$ **Sciebo** Cloud Lösung, 30GB (Self-Service mit TU Mail-Adresse)
- Ī. **Microsoft Office 365 Education – Teams** (Self-Service mit TU Mail-Adresse)
- $\overline{\phantom{a}}$ **Microsoft Azure Dev Tools for Teaching** (Self-Service mit TU Mail-Adresse)
- $\overline{\phantom{a}}$ weiter Informationen dazu im TU ServicePortal unter "Software"

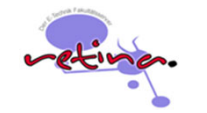

### **ETIT Retina-Rechnerpools**

 $\mathcal{L}_{\mathcal{A}}$ **Retina-System** - Rechnerpools der Fakultät

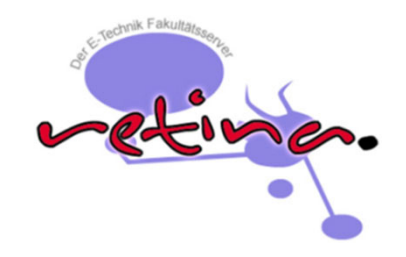

- $\overline{\phantom{a}}$ Gleicher Benutzername – aber **weiteres Passwort**!
- $\overline{\phantom{a}}$  Was ermöglicht der Retina-Account (vs. UniAccount) ?
	- Anmeldung an den Retina Arbeitsplatzrechnern
	- Anmeldung an den Poolrechnern über "Remote Desktop Client"
	- Nutzung des Retina-Drucksystems

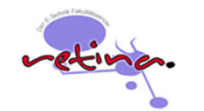

## **Aktivierung des Retina-Benutzer Accounts!**

- $\overline{\phantom{a}}$ Aktivierungs-Mail wurde an die Uni-Mailadresse versandt
- $\Box$ Account aktivieren (siehe E-Mail)!
- $\overline{\phantom{a}}$ Vorsicht: Spam-Filter der TU überprüfen!
- $\overline{\phantom{a}}$ Änderungen (z.B. Passwort) über die Retina-Webseite
- $\overline{\mathbb{R}^2}$  Automatische Sperrung des Accounts Info per E-Mail -> Daten sichern

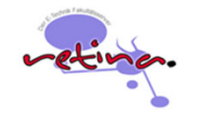

# **Aktivierung des Retina-Benutzer Accounts!**

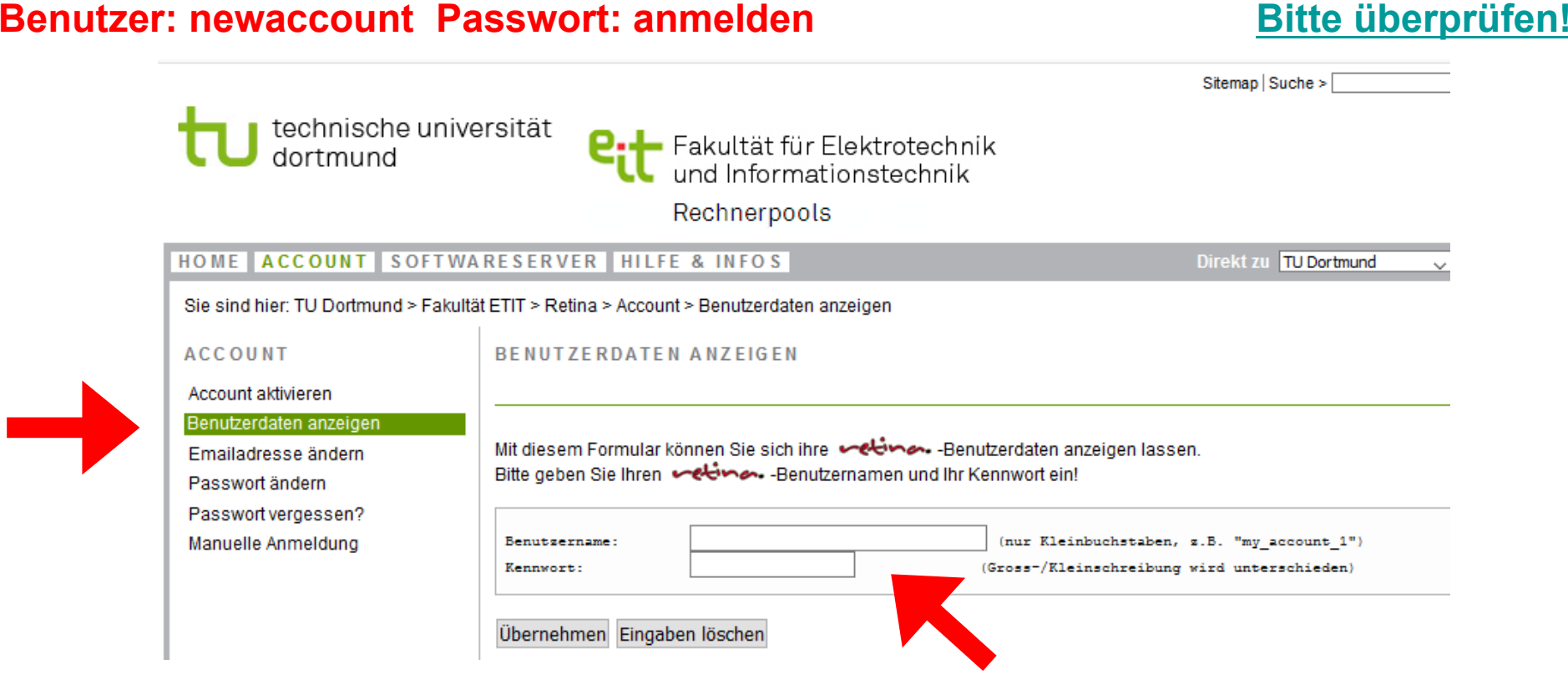

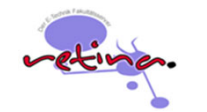

### **Nutzung der Rechnerarbeitsräume**

- $\overline{\mathbb{R}^n}$  Veranstaltungen
	- Vorlesungen, Übungen, Programmierpraktika, Klausuren, etc.
- $\overline{\phantom{a}}$ **Selbststudium** 
	- Programmierung, Simulationen, ...
	- Ausarbeitungen (Praktika, Übungen)
	- Ausdruck von Skripten, Anleitungen usw.
- $\overline{\mathbb{R}^2}$ Allgemeiner studentischer Lern- und Arbeitsraum

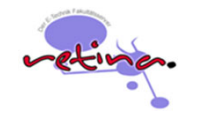

## **Organisatorisches – Retina Rechnerpools**

- $\mathcal{C}$  3 Retina Rechnerpools mit insgesamt 96 Arbeitsplätzen
	- Physikgebäude Raum P1-01-108
	- Chemiegebäude Raum C1-03-403
	- Institut für Roboterforschung Raum IRF-111
- Ì. Öffnungszeiten beachten ( Mo – Fr: 8:00 – 20:00 Uhr) Gebäudeschließzeit z.B. Physikgebäude **20:00Uhr!**
- $\mathcal{L}_{\mathcal{A}}$  Pool- und Rechnerbelegung im Web und lokale Aushänge **Rechnerbelegung**
- $\mathcal{L}_{\mathcal{A}}$ Fundsachen: René, Raum P1-01-113 oder Zentralpförtner EF50

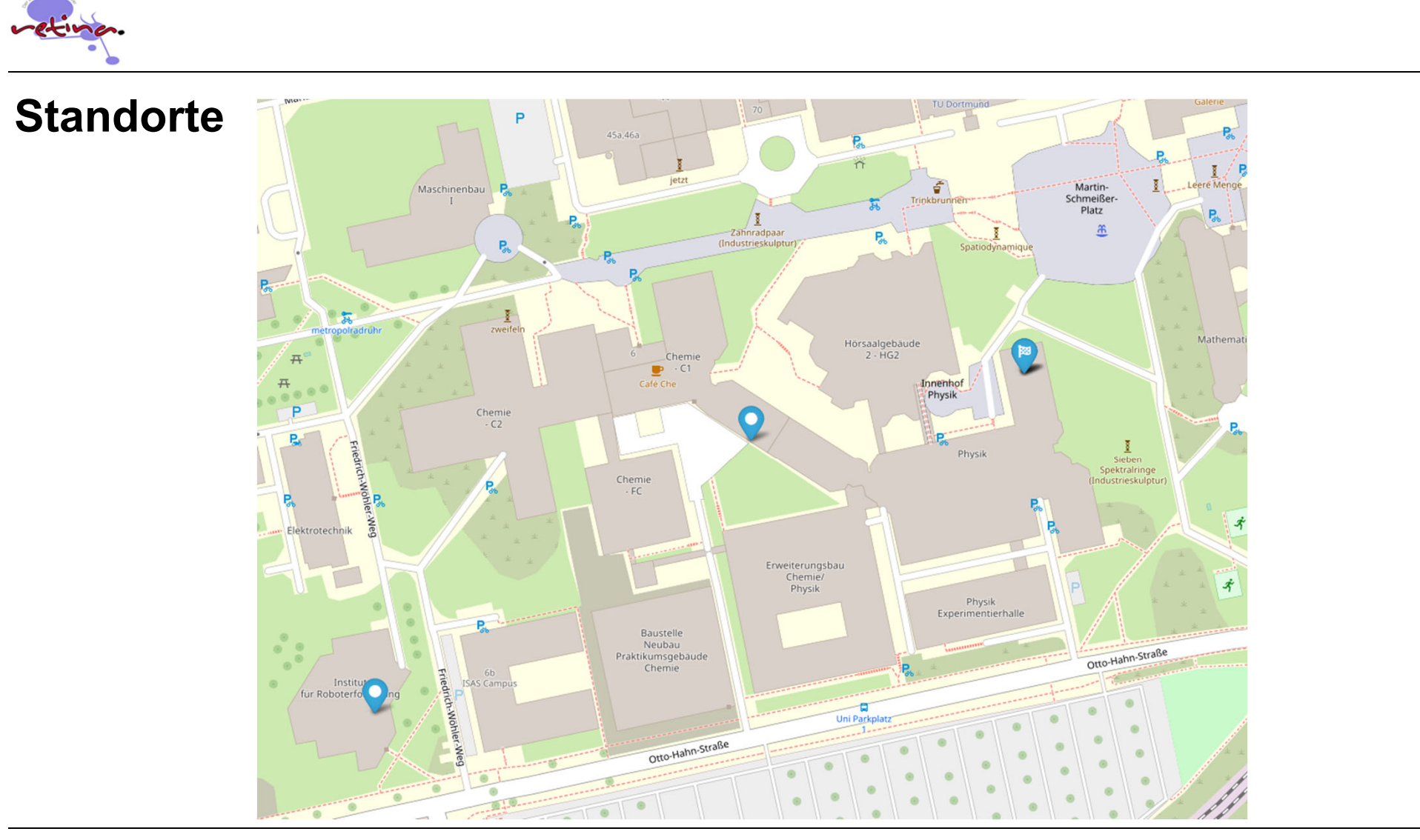

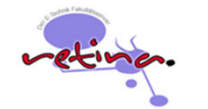

# **Institut für Roboterforschung – OH8 Raum IRF 111**

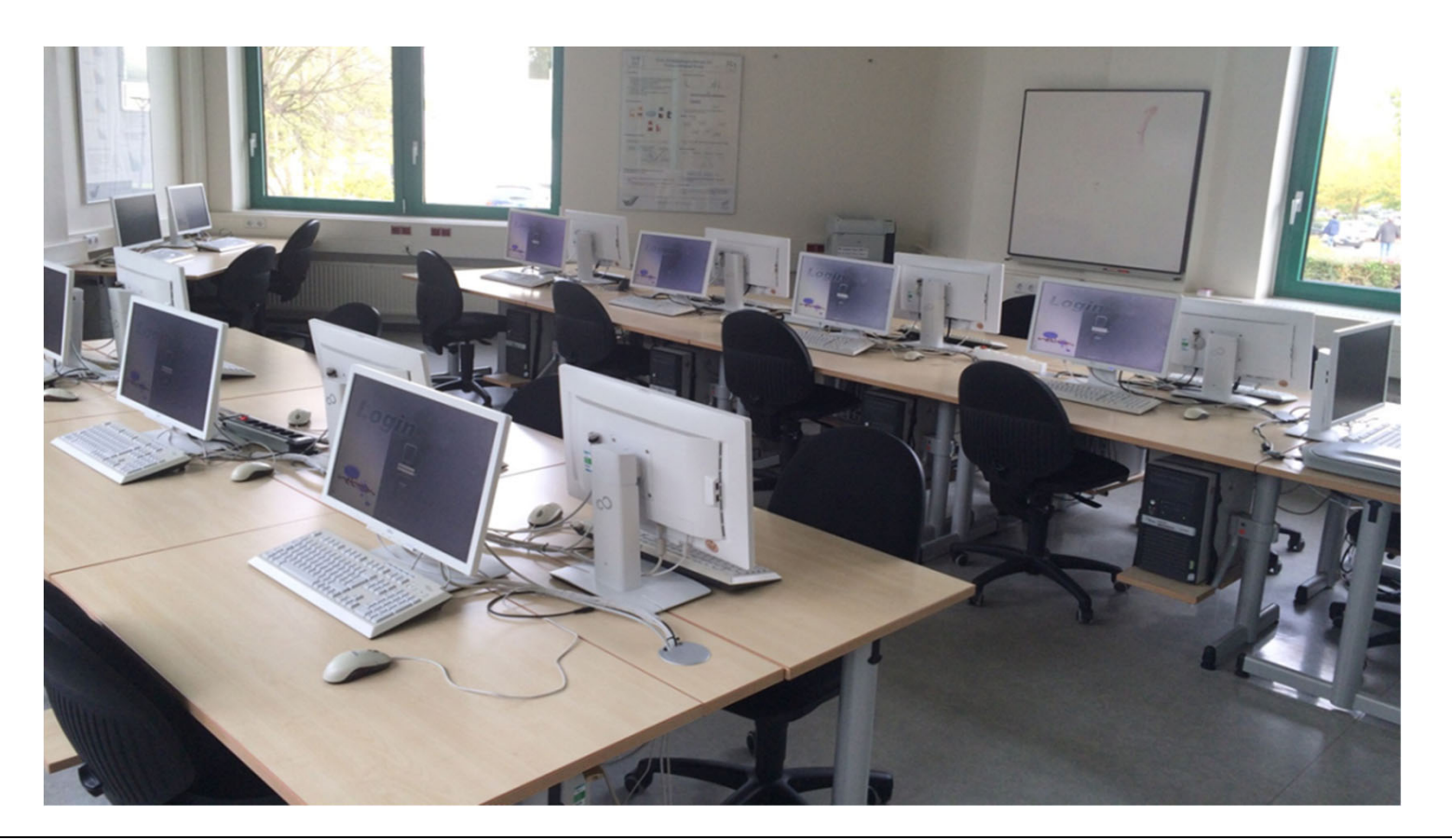

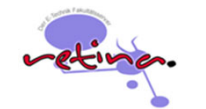

# **Chemiegebäude OH6 Raum C1-03-430**

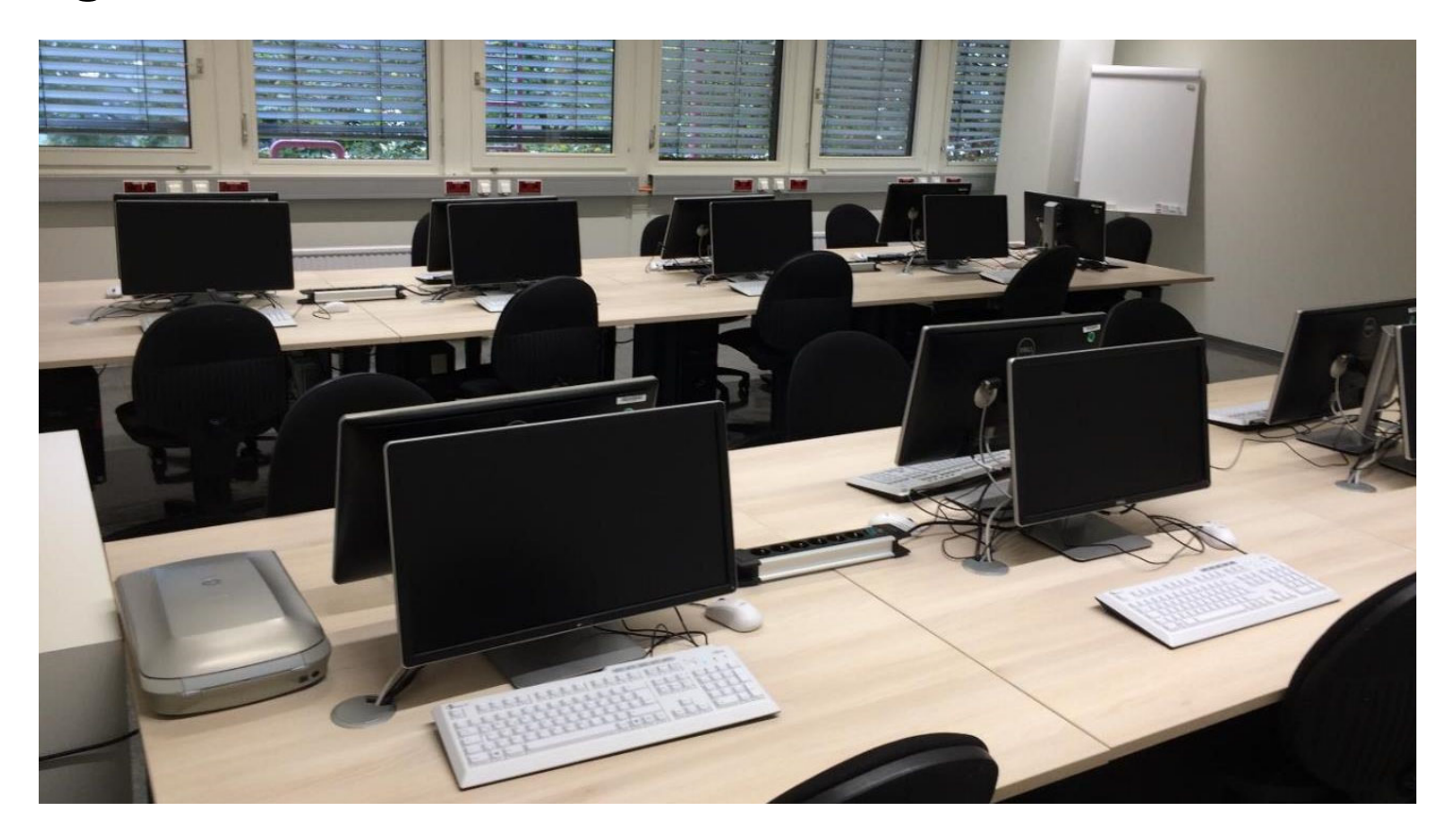

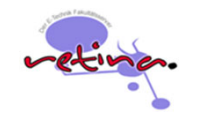

#### **Organisatorisches**

- $\mathcal{C}^{\mathcal{A}}$  Bitte nicht im Rechnerpool telefonieren! **Auch nicht im Flur vor dem Rechnerraum**!
- $\mathcal{L}_{\mathcal{A}}$  Bitte nicht im Rechnerpool essen oder trinken (Cola, Kaffee, Brötchen ...)!
- $\mathcal{L}_{\mathcal{A}}$ Bitte die Stühle zurück an die Tische stellen!
- Ī. Achtung: "Energie sparen" (Licht aus!)

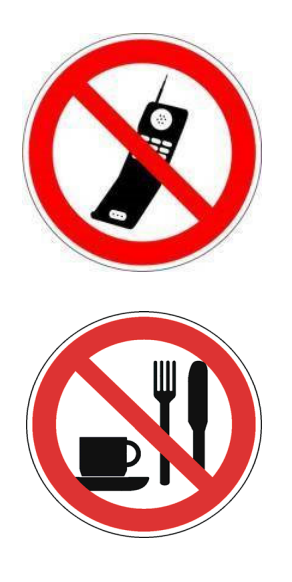

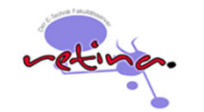

### **Ausstattung Rechnerarbeitsplatz**

- $\overline{\phantom{a}}$ Betriebssystem Windows 10 Englisch/Deutsch
- $\mathbf{r}$  **1 GB Verzeichnis für Benutzerdaten** 
	- Benutzerdaten zentral gespeichert
	- kein Backupservice
	- keine lokale Datenspeicherung auf dem Rechner
- n. Benutzerrichtlinien
	- **"Single Login"** (Fremdnutzung Druckkonto!)
	- $\equiv$ Bitte keine eigene Software installieren!
- $\mathcal{C}$ Rechner werden automatisch ausgeschaltet

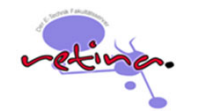

# **Übersicht der installierten Software**

- **Softwarepakete aus den Bereichen** 
	- Programmierung
	- Textverarbeitung
	- Simulation
	- diverse Tools

für die einzelnen Lehrveranstaltungen

 $\overline{\phantom{a}}$ **-** Detaillierte Übersicht auf der Retina-Webseite Link

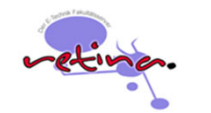

#### **Drucken im Retina Rechnerraum**

- $\overline{\phantom{a}}$ DIN A4, SW-Duplex-Laserdrucker in jedem Rechnerraum
- $\mathcal{L}_{\mathcal{A}}$ Guthabenkonto bei der Fachschaft ETIT "Drucker AG"
	- **Einmalig 50 Freidrucke**
	- **Max. 3 Cent** pro bedruckte Seite
	- Keine Rückzahlung von Druckguthaben

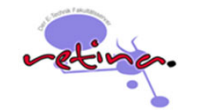

# **Externer Zugang auf Retina Rechner - Microsoft Remote Desktop**

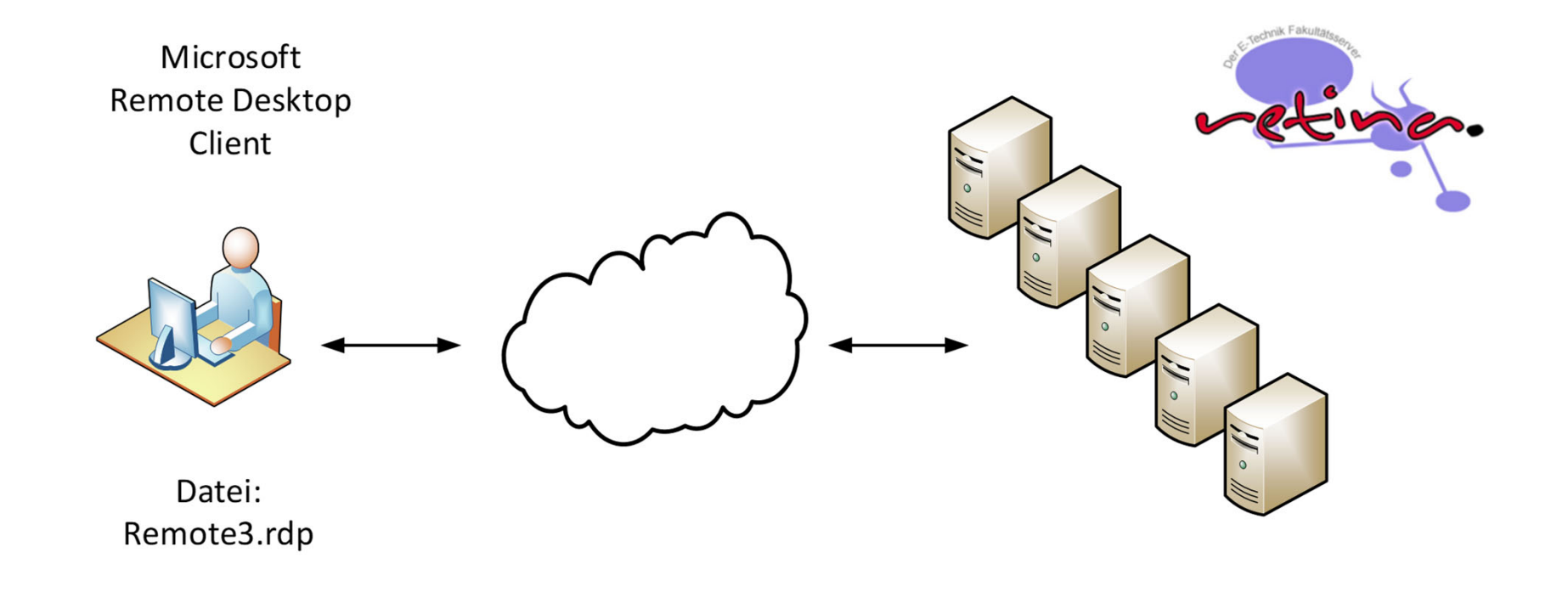

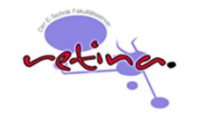

## **Externer Zugang auf Retina Rechner - Microsoft Remote Desktop**

- $\overline{\phantom{a}}$ Zugang über RD-Datei (Anleitung auf der Retina Webseite)
- $\mathcal{L}_{\mathcal{A}}$ Remote Desktop Client für Windows, MacOS und Linux
- $\mathcal{L}_{\mathcal{A}}$ Achtung: **kein VPN notwendig!**
- $\overline{\phantom{a}}$ je nach Lehrveranstaltung spezielle RD-Zugangsdateien
- Ī. Bitte am Desktop abmelden und **nicht** einfach die RD-Verbindung schließen!
- $\mathcal{L}_{\mathcal{A}}$ Beispiel: remote4.rdp

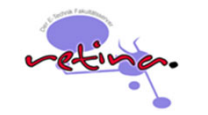

# **Bei Fragen …**

Ī. Informationen zum Retina-Rechnepoolbetrieb https://www.retina.e-technik.tu-dortmund.de

Neue Webseite (ab Mitte Oktober) https://retina.etit.tu-dortmund.de

Einige Retina-Webseite sind nur aus dem TU Netzwerk erreichbar

 $\mathcal{L}_{\mathcal{A}}$ Anregungen, Fragen usw. an

**retina.etit@lists.tu-dortmund.de**

oder Telefon (siehe Retina Webportal)

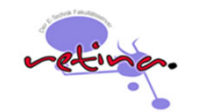

#### **Feueralarm, Notruf, Erste Hilfe**

- $\mathbf{r}$  Im Brandfall bzw. bei Feueralarm bitte **sofort** die Räume und das Gebäude verlassen! Keine Fahrstühle benutzen!
- $\mathcal{L}_{\mathcal{A}}$ zusätzliche Fluchtwege auf den Balkonen
- $\overline{\phantom{a}}$  Notruf über die TU Telefonanlage 0-112, 0-110, Leitwarte 3333 "Wo bin ich?" - Schilder
- $\mathcal{L}_{\mathcal{A}}$ Defibrillator (z.B. Hörsaalgebäude II, ET-Gebäude, IRF-Gebäude)

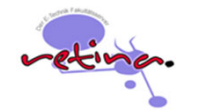

*Wo bin ich?* **- Standortschilder**

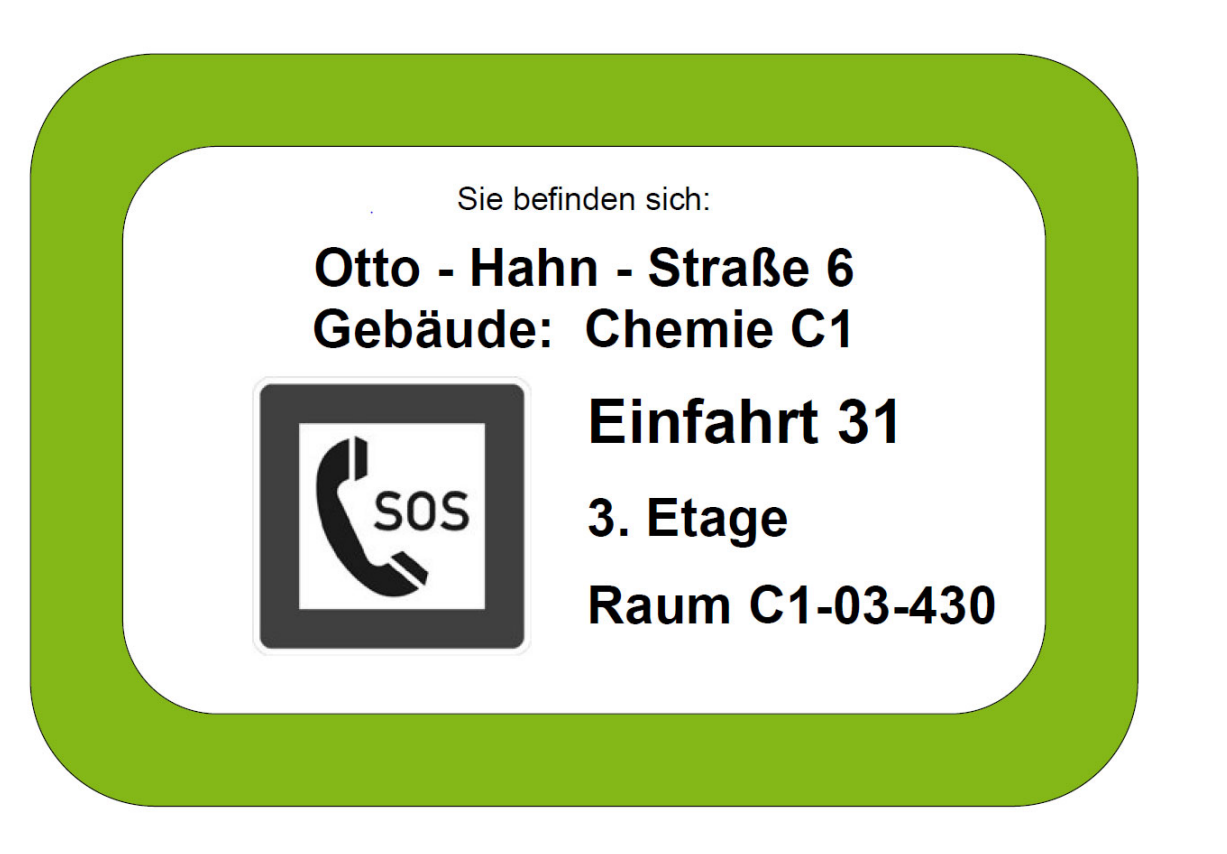

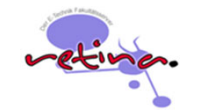

# *Umfrage für Studienanfänger Orientierungswoche 2022*

# siehe Newsticker "O-Phase 2022"

Benutzer: newaccount Passwort: anmelden

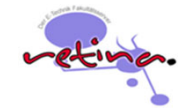

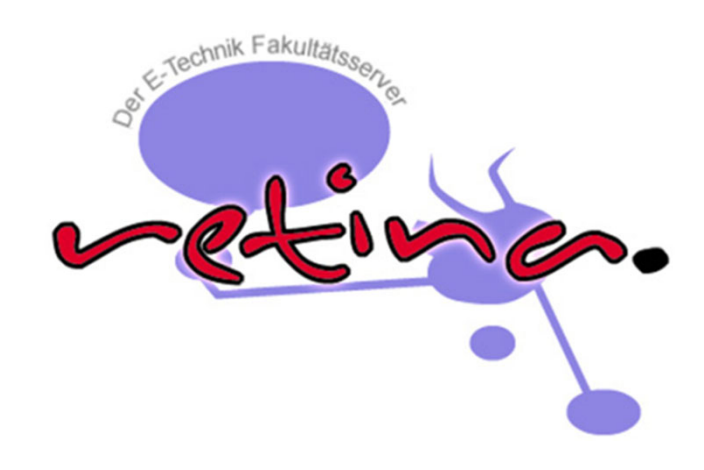

# Vielen Dank!